API REFERENCE GUIDE

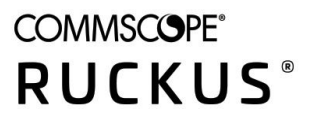

# **RUCKUS SmartZone 300 Tunneling Interface Reference Guide, 5.2.1**

Supporting SmartZone 5.2.1

# **Copyright, Trademark and Proprietary Rights Information**

© 2020 CommScope, Inc. All rights reserved.

No part of this content may be reproduced in any form or by any means or used to make any derivative work (such as translation, transformation, or adaptation) without written permission from CommScope, Inc. and/or its affiliates ("CommScope"). CommScope reserves the right to revise or change this content from time to time without obligation on the part of CommScope to provide notification of such revision or change.

### Export Restrictions

These products and associated technical data (in print or electronic form) may be subject to export control laws of the United States of America. It is your responsibility to determine the applicable regulations and to comply with them. The following notice is applicable for all products or technology subject to export control:

These items are controlled by the U.S. Government and authorized for export only to the country of ultimate destination for use by the ultimate consignee or end-user(s) herein identified. They may not be resold, transferred, or otherwise disposed of, to any other country or to any person other than the authorized ultimate consignee or end-user(s), either in their original form or after being incorporated into other items, without first *obtaining approval from the U.S. government or as otherwise authorized by U.S. law and regulations.* 

### Disclaimer

THIS CONTENT AND ASSOCIATED PRODUCTS OR SERVICES ("MATERIALS"), ARE PROVIDED "AS IS" AND WITHOUT WARRANTIES OF ANY KIND, WHETHER EXPRESS OR IMPLIED. TO THE FULLEST EXTENT PERMISSIBLE PURSUANT TO APPLICABLE LAW, COMMSCOPE DISCLAIMS ALL WARRANTIES, EXPRESS OR IMPLIED, INCLUDING, BUT NOT LIMITED TO, IMPLIED WARRANTIES OF MERCHANTABILITY AND FITNESS FOR A PARTICULAR PURPOSE, TITLE, NON-INFRINGEMENT, FREEDOM FROM COMPUTER VIRUS, AND WARRANTIES ARISING FROM COURSE OF DEALING OR COURSE OF PERFORMANCE. CommScope does not represent or warrant that the functions described or contained in the Materials will be uninterrupted or error-free, that defects will be corrected, or are free of viruses or other harmful components. CommScope does not make any warranties or representations regarding the use of the Materials in terms of their completeness, correctness, accuracy, adequacy, usefulness, timeliness, reliability or otherwise. As a condition of your use of the Materials, you warrant to CommScope that you will not make use thereof for any purpose that is unlawful or prohibited by their associated terms of use.

### Limitation of Liability

IN NO EVENT SHALL COMMSCOPE, COMMSCOPE AFFILIATES, OR THEIR OFFICERS, DIRECTORS, EMPLOYEES, AGENTS, SUPPLIERS, LICENSORS AND THIRD PARTY PARTNERS, BE LIABLE FOR ANY DIRECT, INDIRECT, SPECIAL, PUNITIVE, INCIDENTAL, EXEMPLARY OR CONSEQUENTIAL DAMAGES, OR ANY DAMAGES WHATSOEVER, EVEN IF COMMSCOPE HAS BEEN PREVIOUSLY ADVISED OF THE POSSIBILITY OF SUCH DAMAGES, WHETHER IN AN ACTION UNDER CONTRACT, TORT, OR ANY OTHER THEORY ARISING FROM YOUR ACCESS TO, OR USE OF, THE MATERIALS. Because some jurisdictions do not allow limitations on how long an implied warranty lasts, or the exclusion or limitation of liability for consequential or incidental damages, some of the above limitations may not apply to you.

### **Trademarks**

ARRIS, the ARRIS logo, COMMSCOPE, RUCKUS, RUCKUS WIRELESS, the Ruckus logo, the Big Dog design, BEAMFLEX, CHANNELFLY, FASTIRON, ICX, SMARTCELL and UNLEASHED are trademarks of CommScope, Inc. and/or its affiliates. Wi-Fi Alliance, Wi-Fi, the Wi-Fi logo, Wi-Fi Certified, the Wi-Fi CERTIFIED logo, Wi-Fi Protected Access, the Wi-Fi Protected Setup logo, Wi-Fi Protected Setup, Wi-Fi Multimedia and WPA2 and WMM are trademarks or registered trademarks of Wi-Fi Alliance. All other trademarks are the property of their respective owners.

# **Contents**

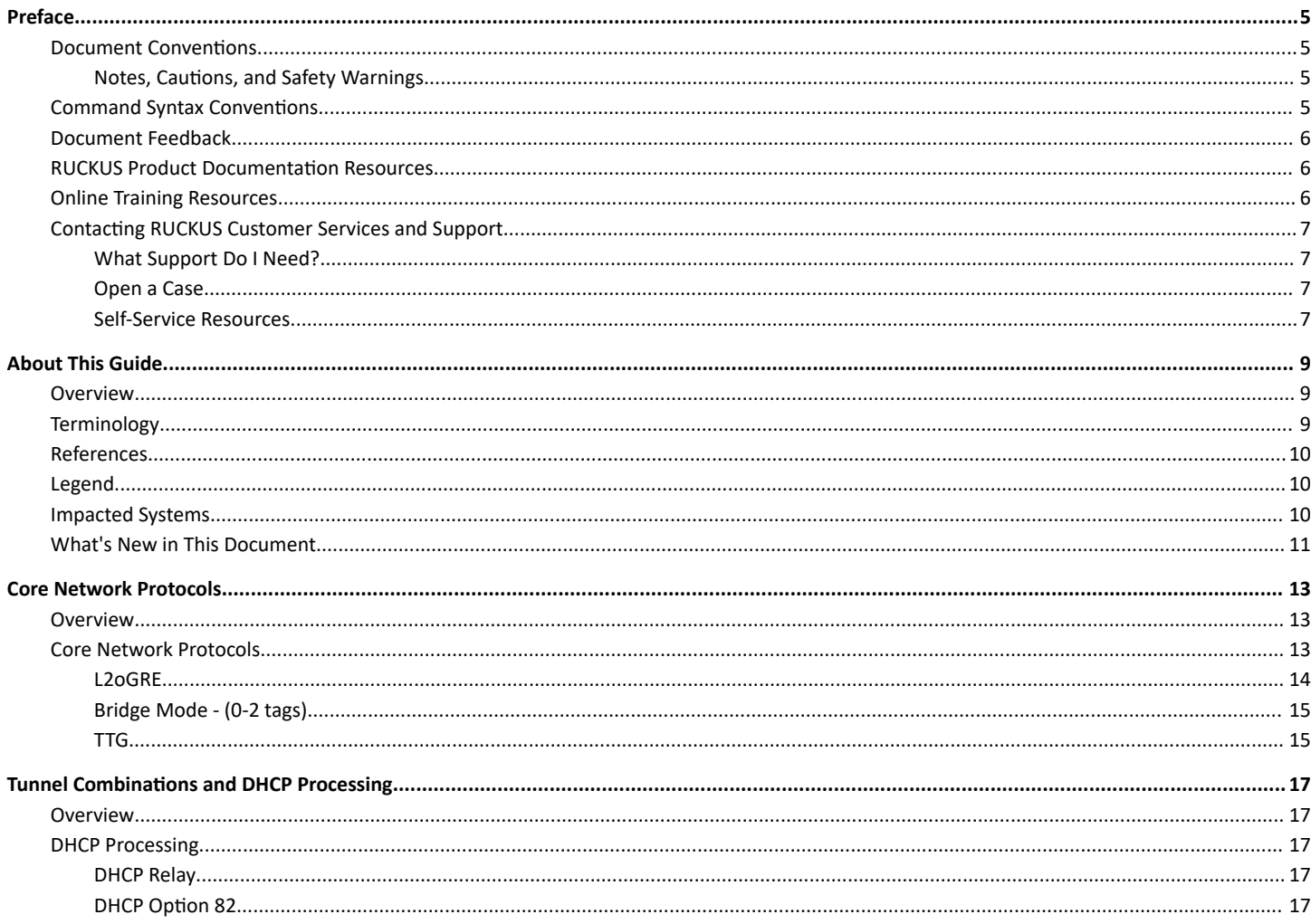

# <span id="page-4-0"></span>**Preface**

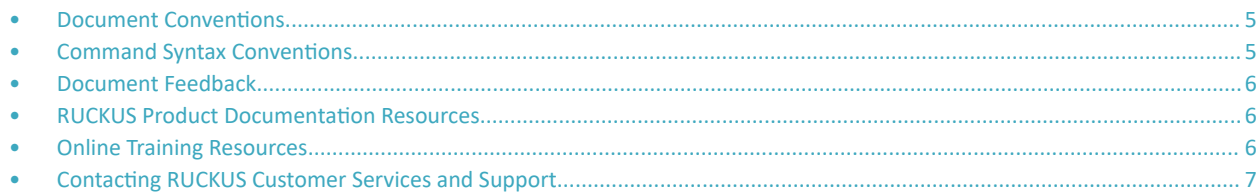

## **Document Conventions**

The following table lists the text conventions that are used throughout this guide.

#### **TABLE 1 Text Conventions**

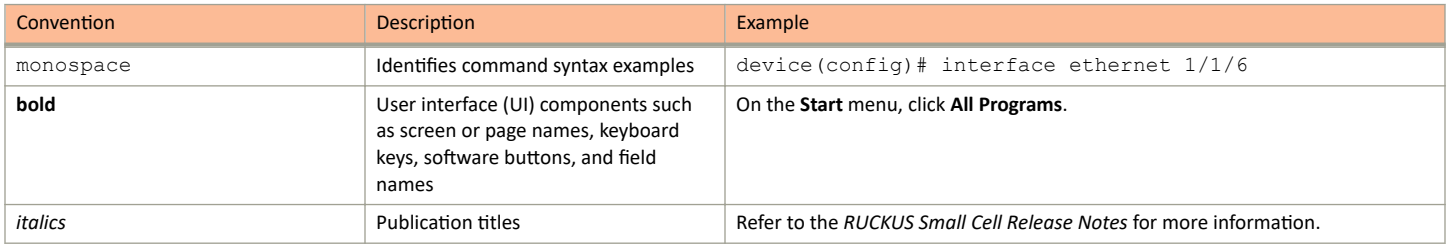

### **Notes, Cautions, and Safety Warnings**

Notes, cautions, and warning statements may be used in this document. They are listed in the order of increasing severity of potential hazards.

#### **NOTE**

A NOTE provides a tip, guidance, or advice, emphasizes important information, or provides a reference to related information.

#### **ATTENTION**

An ATTENTION statement indicates some information that you must read before continuing with the current action or task.

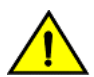

### **CAUTION**

A CAUTION statement alerts you to situations that can be potentially hazardous to you or cause damage to hardware, firmware, software, or data.

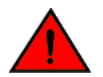

### **DANGER**

A DANGER statement indicates conditions or situations that can be potentially lethal or extremely hazardous to you. Safety labels are also attached directly to products to warn of these conditions or situations.

# **Command Syntax Conventions**

Bold and italic text identify command syntax components. Delimiters and operators define groupings of parameters and their logical relationships.

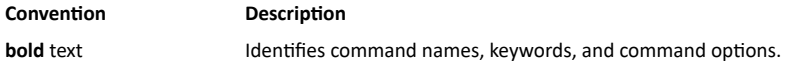

#### <span id="page-5-0"></span>Preface Document Feedback

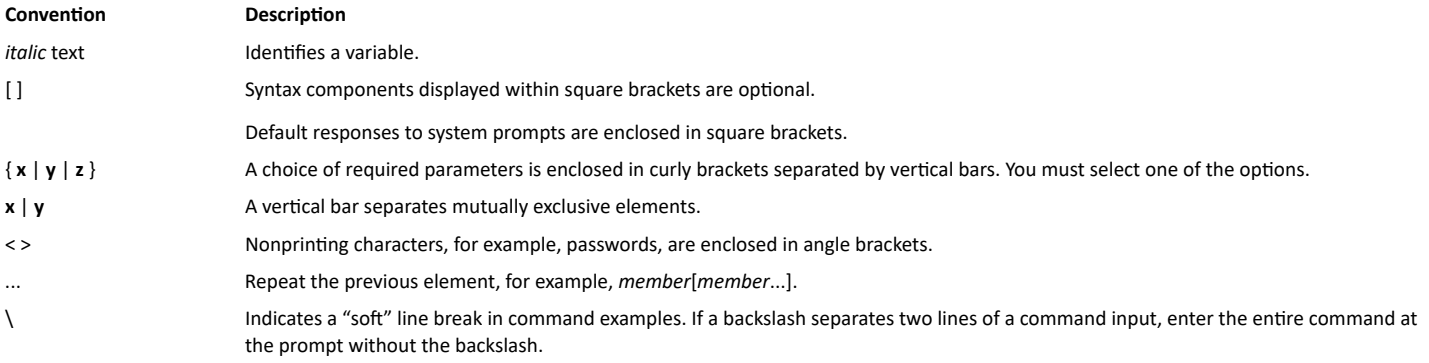

## **Document Feedback**

RUCKUS is interested in improving its documentation and welcomes your comments and suggestions.

You can email your comments to RUCKUS at [#Ruckus-Docs@commscope.com.](mailto:%20mailto:%20#Ruckus-Docs@commscope.com)

When contacting us, include the following information:

- **Document title and release number**
- **•** Document part number (on the cover page)
- **•** Page number (if appropriate)

For example:

- **•** RUCKUS SmartZone Upgrade Guide, Release 5.0
- **•** Part number: 800-71850-001 Rev A
- **•** Page 7

## **RUCKUS Product Documentation Resources**

Visit the RUCKUS website to locate related documentation for your product and additional RUCKUS resources.

Release Notes and other user documentation are available at https://support.ruckuswireless.com/documents. You can locate the documentation by product or perform a text search. Access to Release Notes requires an active support contract and a RUCKUS Support Portal user account. Other technical documentation content is available without logging in to the RUCKUS Support Portal.

White papers, data sheets, and other product documentation are available at https://www.ruckuswireless.com.

# **Online Training Resources**

To access a variety of online RUCKUS training modules, including free introductory courses to wireless networking essentials, site surveys, and products, visit the RUCKUS Training Portal at https://training.ruckuswireless.com.

# <span id="page-6-0"></span>**Contacting RUCKUS Customer Services and Support**

The Customer Services and Support (CSS) organization is available to provide assistance to customers with active warranties on their RUCKUS products, and customers and partners with active support contracts.

For product support information and details on contacting the Support Team, go directly to the RUCKUS Support Portal using https:// support.ruckuswireless.com, or go to https://www.ruckuswireless.com and select Support.

### **What Support Do I Need?**

Technical issues are usually described in terms of priority (or severity). To determine if you need to call and open a case or access the self-service resources, use the following criteria:

- **Priority 1 (P1)–Critical. Network or service is down and business is impacted. No known workaround. Go to the Open a Case section.**
- **•** Priority 2 (P2)—High. Network or service is impacted, but not down. Business impact may be high. Workaround may be available. Go to the **Open a Case** section.
- Priority 3 (P3)—Medium. Network or service is moderately impacted, but most business remains functional. Go to the **Self-Service Resources** section.
- Priority 4 (P4)—Low. Requests for information, product documentation, or product enhancements. Go to the **Self-Service Resources** section

### **Open a Case**

When your entire network is down (P1), or severely impacted (P2), call the appropriate telephone number listed below to get help:

- Continental United States: 1-855-782-5871
- **•** Canada: 1-855-782-5871
- **Europe, Middle East, Africa, Central and South America, and Asia Pacific, toll-free numbers are available at https://** support.ruckuswireless.com/contact-us and Live Chat is also available.
- **Worldwide toll number for our support organization. Phone charges will apply: +1-650-265-0903**

We suggest that you keep a physical note of the appropriate support number in case you have an entire network outage.

### **Self-Service Resources**

The RUCKUS Support Portal at https://support.ruckuswireless.com offers a number of tools to help you to research and resolve problems with your RUCKUS products, including:

- **Technical Documentation-https://support.ruckuswireless.com/documents**
- Community Forums—https://forums.ruckuswireless.com/ruckuswireless/categories
- **Knowledge Base Articles-https://support.ruckuswireless.com/answers**
- **Software Downloads and Release Notes—https://support.ruckuswireless.com/#products grid**
- **Security Bulletins**—https://support.ruckuswireless.com/security

Using these resources will help you to resolve some issues, and will provide TAC with additional data from your troubleshooting analysis if you still require assistance through a support case or RMA. If you still require help, open and manage your case at https://support.ruckuswireless.com/ case management.

# <span id="page-8-0"></span>**About This Guide**

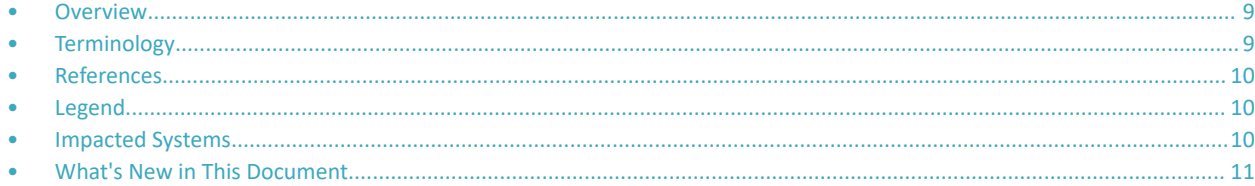

# **Overview**

This Ruckus SmartZone (SZ) 300 Tunneling Interface Reference Guide describes the AP networking protocols supported in the access and core networks.

This guide is written for service operators and system administrators who are responsible for managing, configuring, and troubleshooting Ruckus devices. Consequently, it assumes a basic working knowledge of local area networks, wireless networking, and wireless devices.

### **NOTE**

Refer to the upgrade guide shipped with your product to be aware of certain challenges when upgrading to the latest version of SmartZone.

Most user guides and release notes are available in Adobe Acrobat Reader Portable Document Format (PDF) or HTML on the Ruckus Support Web site at https://support.ruckuswireless.com/contact-us.

# **Terminology**

The table lists the terms used in this guide.

#### **TABLE 2** Terms used in this guide

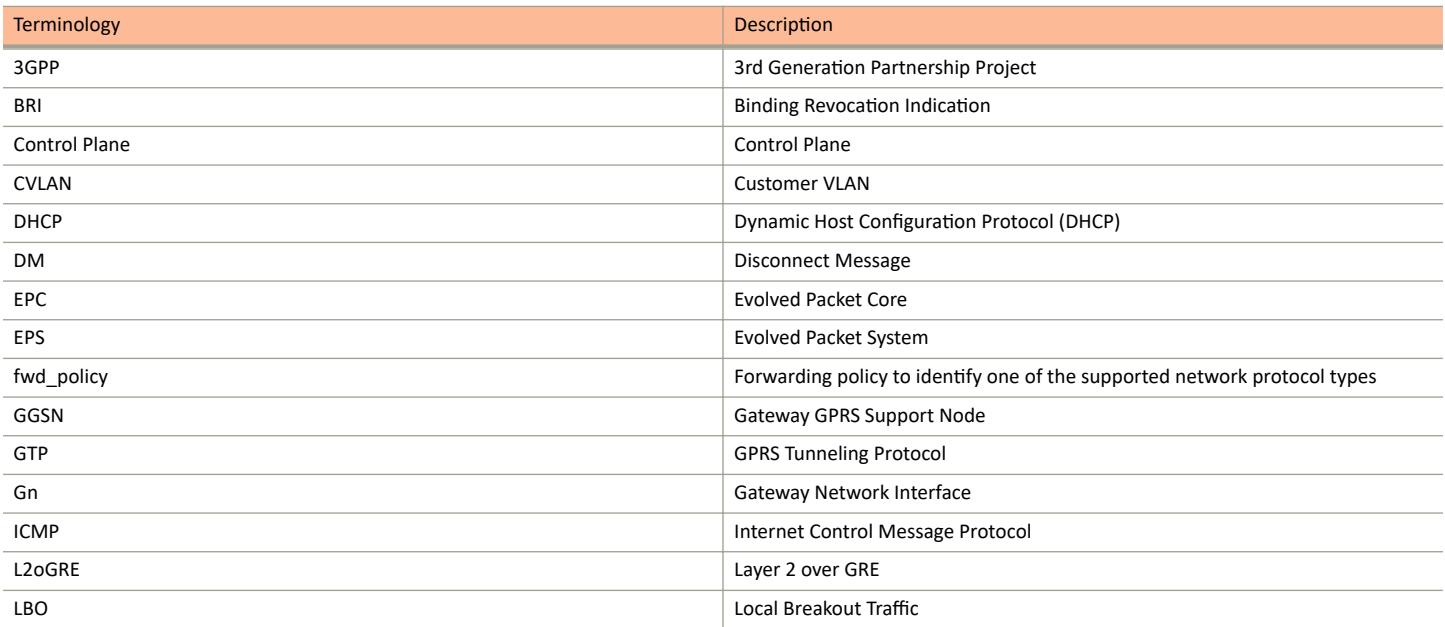

### <span id="page-9-0"></span>**TABLE 2** Terms used in this guide (continued)

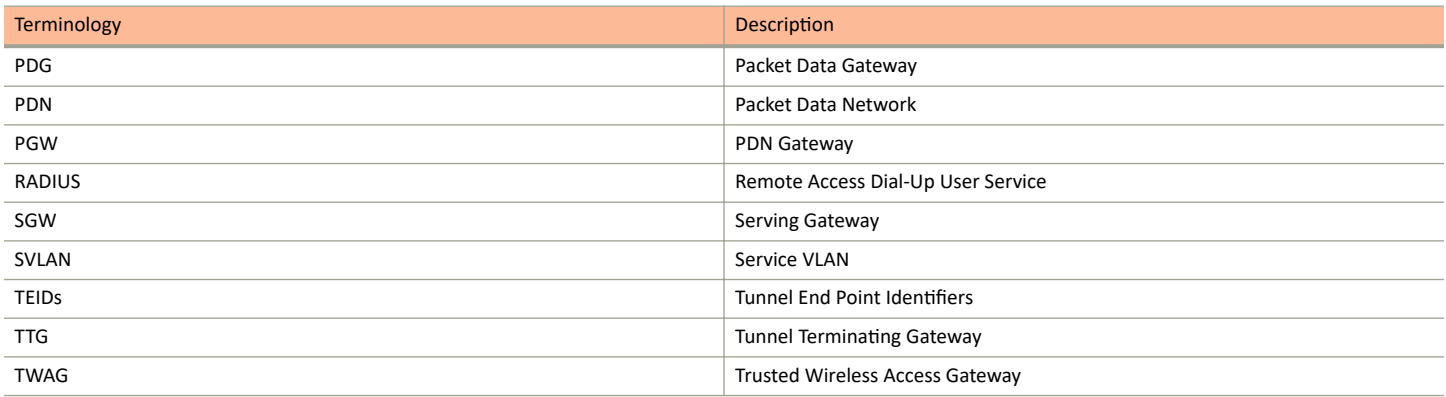

# **References**

The table lists the specifications and standards that are referred to in this guide.

#### **TABLE 3** References used

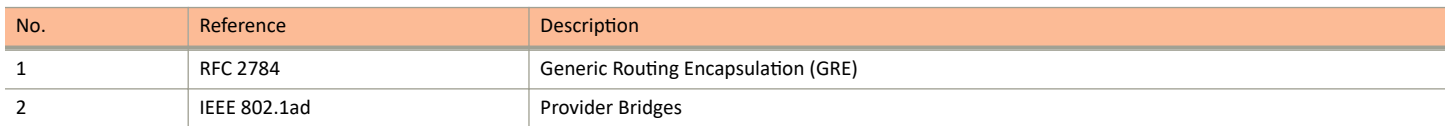

# **Legend**

The table lists the legend/presence code used in this guide.

#### **TABLE 4** Legend used

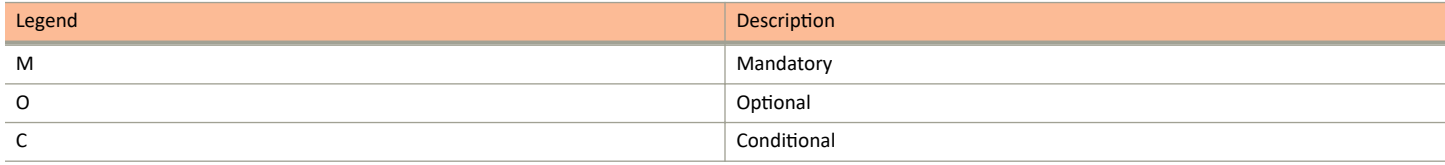

# **Impacted Systems**

The table lists the impacted systems.

#### **TABLE 5** Impacted Systems

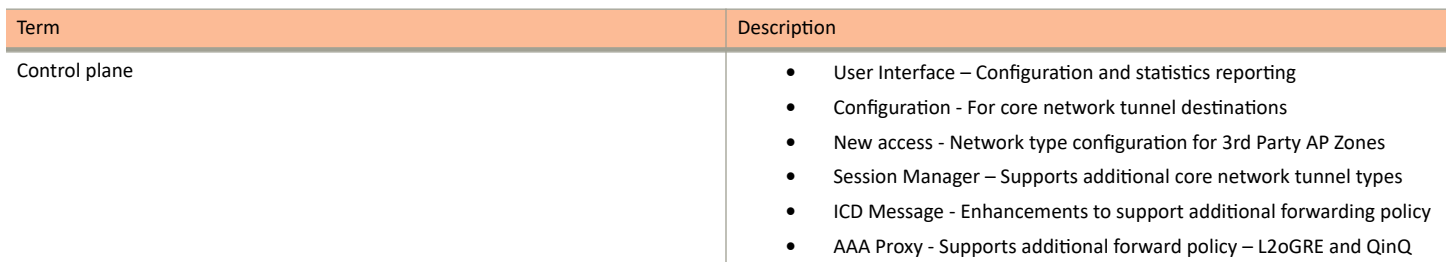

<span id="page-10-0"></span>**TABLE 5** Impacted Systems (continued)

| <b>Term</b>       | <b>Description</b>                                                                                                    |
|-------------------|----------------------------------------------------------------------------------------------------|
| Data plane        | Statistics reporting per:<br>$\bullet$<br>User per forward policy<br>$\overline{\phantom{m}}$<br>Access network type<br>$\overline{\phantom{a}}$<br>Core network type<br>-<br>Datacore for:<br>New forward policy<br>$\qquad \qquad \blacksquare$<br>I/O modules for L2oGRE (both access and core)<br>$\overline{\phantom{0}}$<br>QinQ for core network side traffic<br>$\overline{\phantom{m}}$ |
| Access Point (AP) | Hostpad - New forward policy support for L2oGRE                                                                                                    |

# **What's New in This Document**

No change in content for the release 5.2.1.

# <span id="page-12-0"></span>**Core Network Protocols**

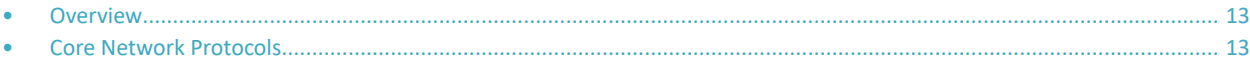

## **Overview**

This interface reference guide describes the supported protocols for user equipment (UE) access and core network traffic.

This includes supporting additional tunnel types (both access and core), core network forwarding rules and new networking protocols (both access and core).

On the core network, UE traffic from APs along with next-hop destinations based on forwarding policy supports:

- **•** L2oGRE, which establishes a GRE tunnel to the core network forwarding gateway along with an Ethernet payload. That is, the client's MAC is available to the next hop gateway.
- TTG acts as the gateway where the UE traffic is encapsulated in GTP tunnel and forwarded to GGSN.
- In addition, data plane supports in sending non-tunneled packets to the core network with optional VLAN or QinQ tags.

The figure below shows the tunneling interface and its various tunneling interfaces.

### **FIGURE 1** Tunneling Interface

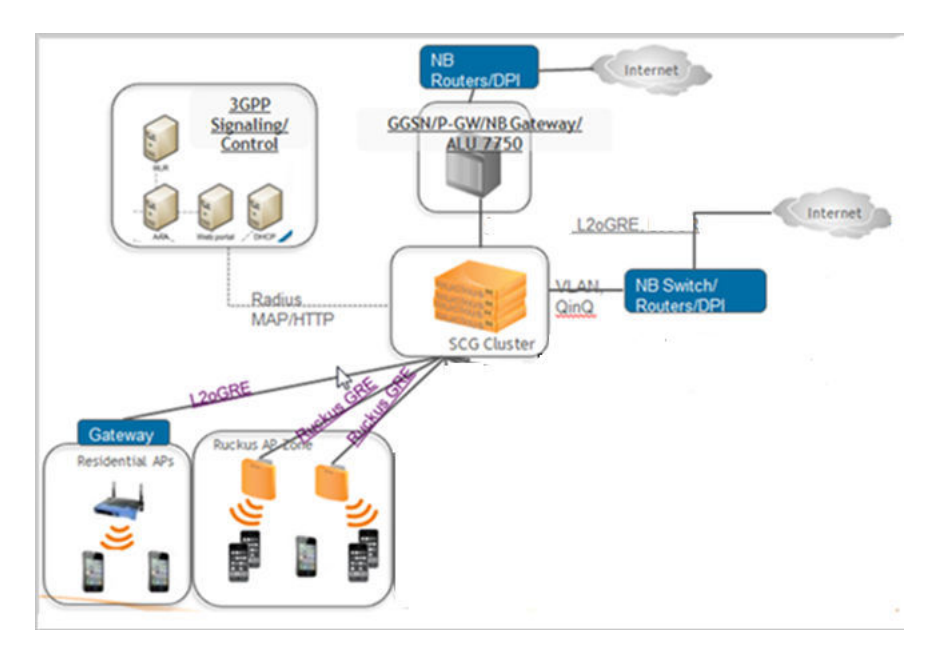

### **Core Network Protocols**

Each user equipment (UE) is mapped to one single core network protocol type.

A maximum of 64 core gateways is supported, which translates to supporting 32 GGSNs and 64 GRE core gateways including L2oGRE in any combination.

### <span id="page-13-0"></span>**L2oGRE**

L2oGRE is a core network tunneling protocol, with the following features:

- **•** The GRE header protocol type is 0x6558
- **•** The GRE payload includes Ethernet header for the UE.
- The only supported combination of access network protocol type is L2, which includes Ruckus GRE and L2oGRE.
- **•** ARPs are forwarded to the L2oGRE tunnel.
- DHCP relay function is optionally configured. If it is not configured, the DHCP packets are forwarded in the L2oGRE tunnel.

KeepAlive can be configured to L2oGRE gateway. The only KeepAlive mechanism supported is ICMP echo/reply messages, which are sent or received from L2oGRE gateway. The period for sending KeepAlive is *m* seconds (default = 10 seconds) and the total number of retries is *n* (default counter is 3). The values for *m* and *n* are configurable from command-line interface (CLI).

KeepAlive will always be answered, if it is received from the L2oGRE gateway. The data plane sends a KeepAlive packet only if no user traffic is received from the L2oGRE gateway within the KeepAlive period. An event is generated indicating that the L2oGRE gateway is unreachable when the maximum number of retries exceeds. This event occurs when L2oGRE does not receive an ICMP reply to an ICMP request sent from the datablade. The figure below displays the L2oGRE traffic flow.

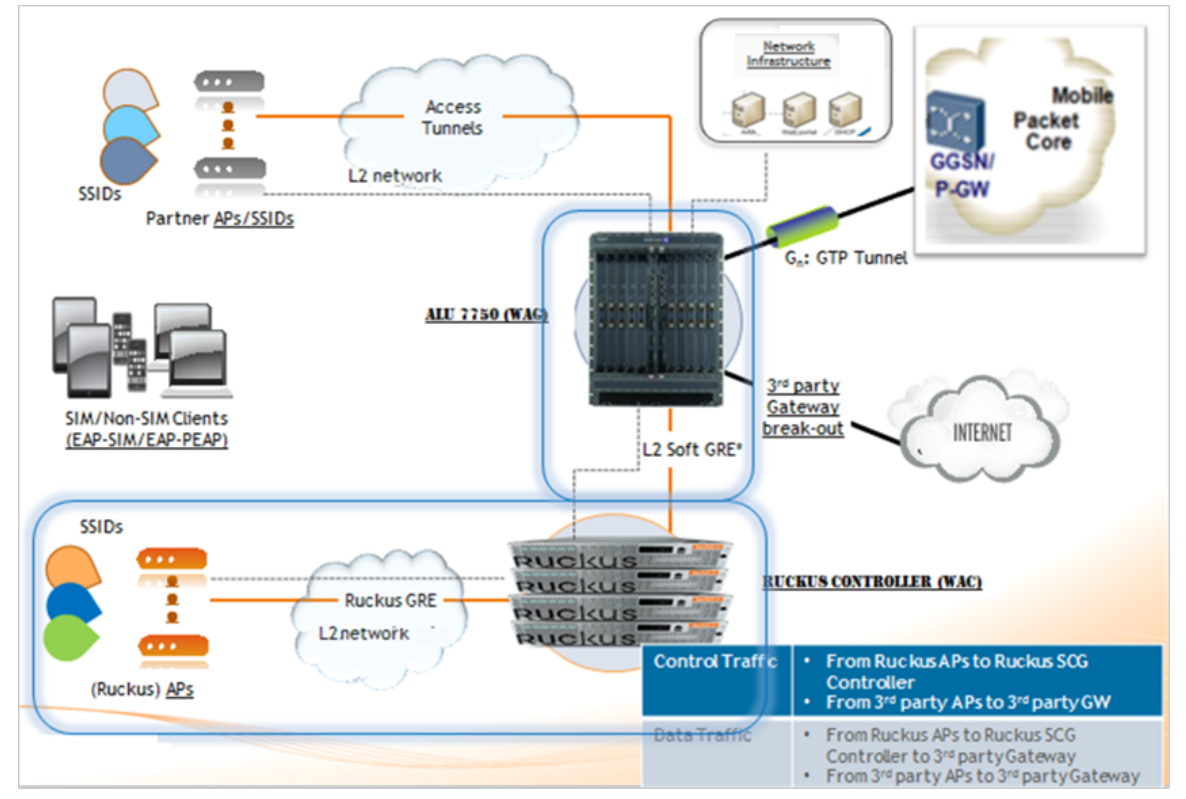

### FIGURE 2 L2oGRE control and data traffic flow

When redundant L2oGRE gateways are configured, the KeepAlive will be enabled by default. At init time, the first configured gateway will be active. The KeepAlive failures will trigger a switchover to the backup gateway. After the switchover, though the first gateway becomes available, the switchover will not revert until the current active gateway is alive.

### <span id="page-14-0"></span>**NOTE**

For information on how to configure L2oGRE, refer to the Administrator Guide (PDF) or the Online Help, which is accessible from the controller web user interface.

### **Bridge Mode - (0-2 tags)**

Traffic from user equipments (UE) are QinQ tagged and bridged out to the core network.

The core VLAN type can be either QinQ or access VLAN (1 tag). For core network traffic, the QinQ traffic is considered as a type of LBO traffic or VLAN (single) or untagged traffic.

#### **FIGURE 3** QinQ Core Network

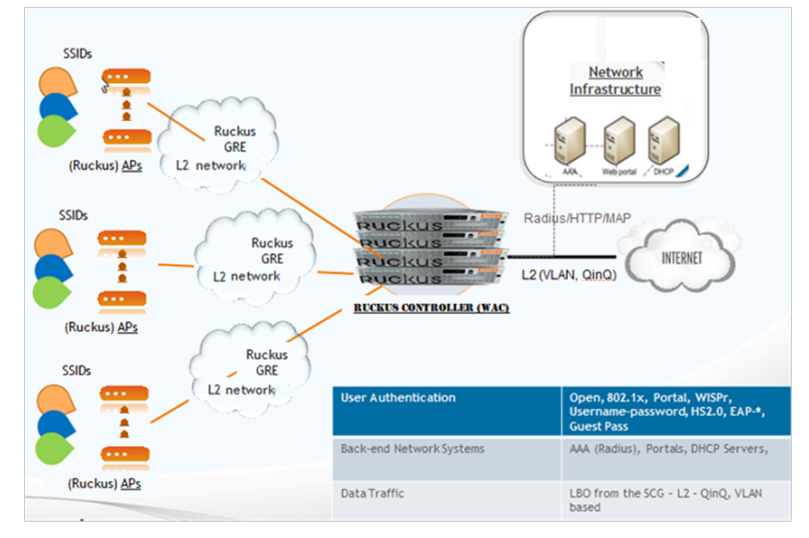

### **NOTE**

For information on how to configure QinQ, refer to the SmartZone Administrator Guide (PDF) or the Online Help, which is accessible from the user interface.

The bridge mode now supports optional DHCP relay function. If it is enabled the user equipment's DHCP packets are relayed to a configured DHCP server. Option 82 sub-option configurations are the same as before.

### **TTG**

The TTG/PDG functionality defines the gateway and tunnel configurations for core network GTP tunnels and LBO configurations.

The controller has 3GPP-defined Tunnel Terminating Gateway (TTG) functionality, which enables it to act as a gateway between the UE and the telecom core to tunnel traffic between the UE (User Equipment, such as mobile phones) and controller gateway terminates the tunnel, and then transfers the data over to GGSN (Gateway GPRS Serving Node) implementing the Gn interface via GTPv1 (Release 6). The Gn interface is used in controlling the signal between controller and GGSN as well as for tunneling end user data payload within the backbone network between both the nodes.

Core Network Protocols

### **FIGURE 4 Tunnel Terminating Gateway**

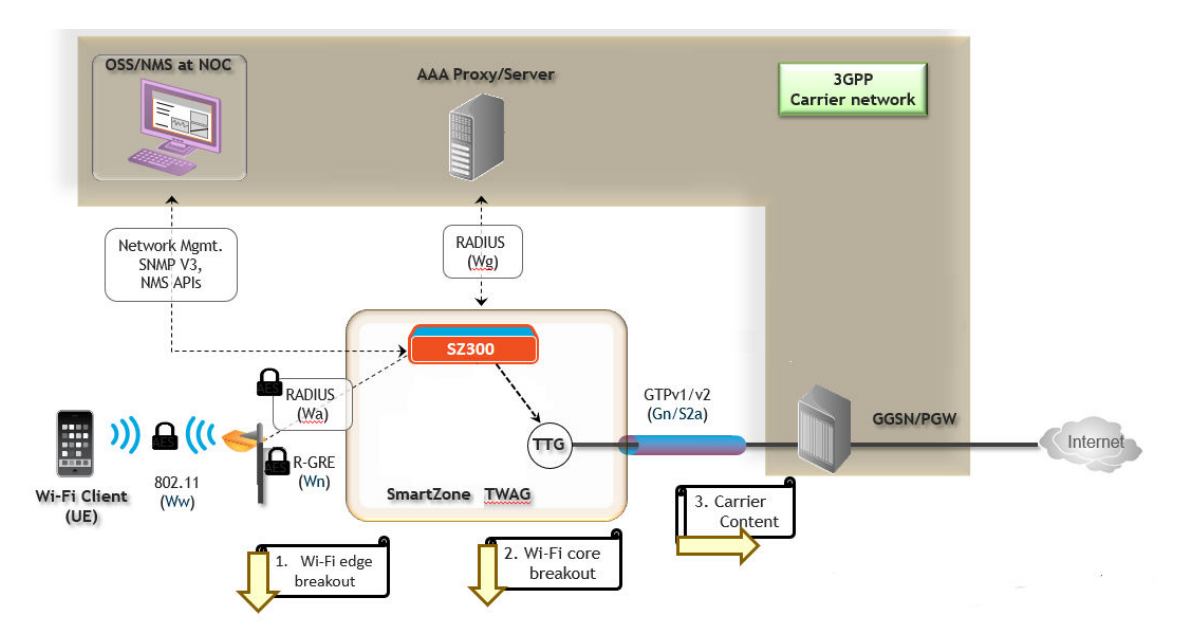

GPRS Tunneling Protocol (GTP) transmits user data packets and signaling between controller and GGSN. GTP encapsulates traffic and creates GTP tunnels, which act as virtual data channels for transmission of packet data between controller and GGSN. A GTP tunnel is established between controller and GGSN for a data session initiated from UE.

A GTP tunnel is identified by a pair of IP addresses and a pair of GTP Tunnel End Point Identifiers (TEIDs), where one IP address and TEID is for the SGSN and the other is for GGSN. TEID is a session identifier used by GTP protocol entities in SGSN and GGSN.

GTP separates signaling from payload. Traffic is sorted onto a control plane (GTP-C) for signaling and a user plane (GTP-U) for user data. GTP-C is a tunnel control and management protocol and is used to create, modify and delete tunnels. GTP-U is a tunneling mechanism that provides a service for carrying user data packets.

# <span id="page-16-0"></span>**Tunnel Combinations and DHCP Processing**

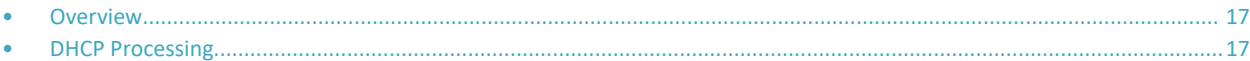

### **Overview**

The table below lists the tunnel combinations for Ruckus and 3rd Party APs.

#### **TABLE 6** Tunnel combinations

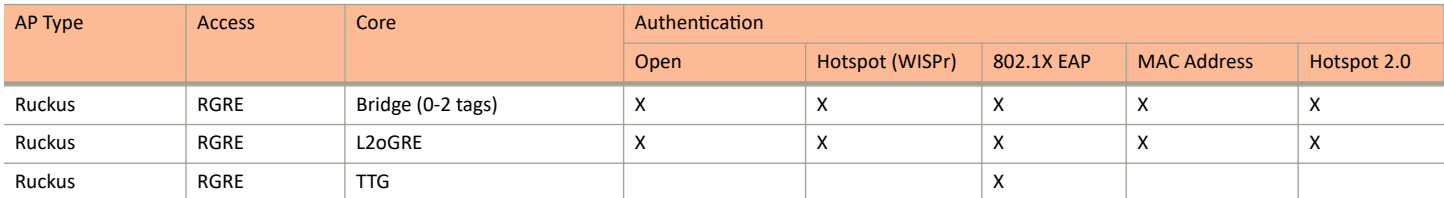

## **DHCP Processing**

The DHCP relay function data plane relays all UE packets to the controller DHCP server. For Ruckus GRE packets, the outer Ethernet/IP/UDP/GRE headers are stripped to recover the UE packet.

### **DHCP Relay**

DHCP relay is supported for all core network protocol types, when configured. For access network, the DHCP relay supports only L2 access traffic, which includes RuckusGRE, QinQ (L2).

The DHCP relay function is configurable on a per AP zone basis. The controller supports configuration of two DHCP servers per DHCP relay setting where one is in active mode and the other is in standby mode. All DHCP relay traffic will be forwarded to the active DHCP server. Data plane keeps track of the time stamps for DHCP packets sent to or received from the active DHCP server. If the user is unable to see any packets from the DHCP server in the configured time interval, the server is considered as unreachable and subsequent DHCP packets are sent to the standby server. An event is generated to notify the control plane.

For sending to DHCP servers, the DHCP relay agent's IP address is the interface IP address based on the routing table settings. It is the operator's responsibility to set the routes to allow the DHCP server to be reachable. In the controller, a secondary IP address is configurable on the data plane to support sending to DHCP servers, which could be in a private network.

For TTG+PDG traffic, the DHCP function in the data plane will always be active and does not require any configuration.

### **DHCP Option 82**

The following suboptions are configurable:

#### **Suboption 1**

Select any one of the following values.

1. IF-Name:VLAN-ID:ESSID:AP-Model:AP-Name:AP-MAC where:

#### Tunnel Combinations and DHCP Processing

DHCP Processing

ESSSID is the WLAN SSID AP-Model, AP-Name, AP-MAC are included only for Ruckus APs

- 2. AP-MAC-hex
- 3. AP-MAC-hex ESSID
- 4. IF-Name:VLAN-ID:ESSID:AP-Model:AP-Name:AP-MAC:Location where AP-Model, AP-Name, AP-MAC, location are included only for Ruckus APs

### **Suboption 2**

### Select any of the following values.

- 1. Client-MAC-hex
- 2. Client-MAC-hex ESSID
- 3. AP-MAC-hex
- 4. AP-MAC-hex ESSID

#### Suboption -150

This option is with VLAN-ID.

#### Suboption-151 with format

#### Select any of the following values.

- 1. Area name (string as configured by the user)
- 2. ESSID

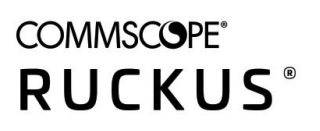

© 2020 CommScope, Inc. All rights reserved. 350 West Java Dr., Sunnyvale, CA 94089 USA https://www.commscope.com